## How to take a measurement:

1. Open the NOW program

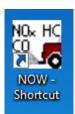

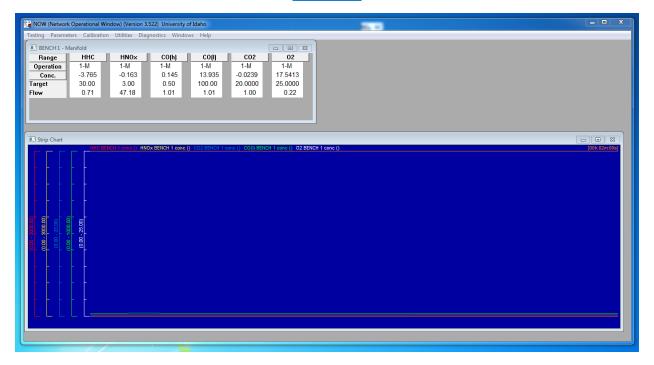

2. Go to testing and select "bench control utility"

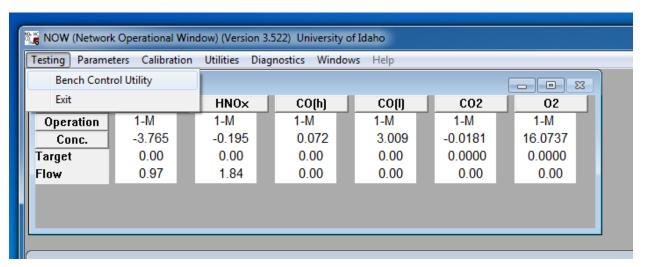

3. Select your desired bench operation

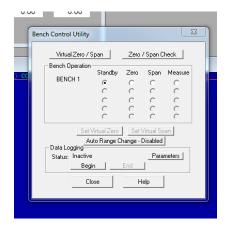

4. Select "Begin" to start logging

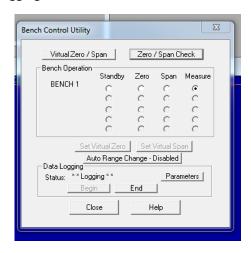

5. To open you logged data go to the DATA\_LOG shortcut

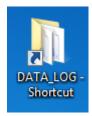

6. Open the file created

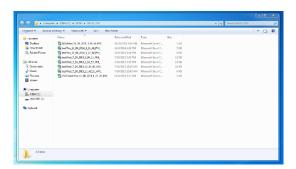

7. This is an example of what your data should look like

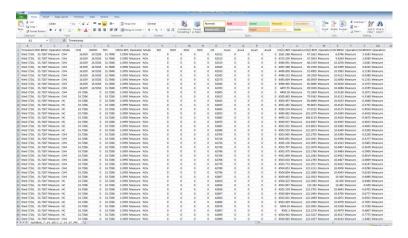